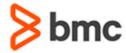

# BMC Helix Digital Workplace Basic 20.x: Fundamentals Administering (ASP)

## **COURSE ABSTRACT**

#### **COURSE CODE**

» SPPT-DWAB-2002-ASP

#### **APPLICABLE VERSIONS**

» BMC Helix Digital Workplace 19.08, 19.11, and 20.02

#### **DELIVERY METHOD** (\$)

- » Assisted Self-paced (ASP)
  - Student and lab guide as eBook
  - Product community for questions and answers
  - Course recording via WBT
  - Access to instructor for up to 2.5 hours by appointment (use within 90 days of registration)

#### **VIRTUAL LAB ACCESS**

- » 18 hours of virtual lab access time available from date of registration on course for 90 calendar days.
- » Click here for additional ASP virtual lab access information in graphical format.

#### **COURSE DURATION (\$)**

» Equals to 3 Days

#### **PREREQUISITES**

» BMC Helix Digital Workplace 20.x: Fundamentals Using (WBT)

#### **RECOMMENDED TRAININGS**

» NA

#### **Course Overview**

BMC Helix Digital Workplace offers two applications, Digital Workplace and Digital Workplace Catalog. BMC Digital Workplace is a self-service application for business users to connect with IT and HR anywhere, anytime, on any device. Employees can use any supported mobile device or desktop browser for self-service, to enter trouble tickets, and to contact IT. With BMC Digital Workplace Advanced, employees can monitor the status of services and schedule appointments to meet with IT.

This instructor-led course provides students with the information and hands-on lab exercises they need to begin configuring and administering BMC Digital Workplace for the **Basic** license.

**Note:** The BMC Digital Workplace concepts applicable for the **Advanced** product license are covered in the following courses:

- » BMC Helix Digital Workplace Advanced 20.x: Fundamentals Administering
- » BMC Helix Digital Workplace Advanced 20.x: Fundamentals Catalog Administering Part 1
- » BMC Helix Digital Workplace Advanced 20.x: Fundamentals Catalog Administering Part 2
- » BMC Helix Digital Workplace Advanced 20.x: Fundamentals Catalog Administering Part 3

### **Target Audience**

» BMC Digital Workplace Administrator

## **Learner Objectives**

- » Describe BMC Digital Workplace system requirements, overview, benefits, and features
- » Understand how BMC Service Request Management (SRM) integrates with BMC Digital Workplace
- » Manage the Search functionality
- » Configure BMC Digital Workplace features and set up sections in catalog
- » Create broadcasts in BMC Digital Workplace
- » Set up service requests through SRM and enable Surveys
- » Configure approvals for BMC Digital Workplace
- » Create resources and import articles from BMC Knowledge Management
- » Add Privacy Policy
- » Generate Active User Report using REST API and from Console for single tenant
- » Perform some general troubleshooting tasks
- » Understand data transfer between environments

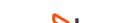

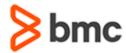

# BMC Helix Digital Workplace Basic 20.x: Fundamentals Administering (ASP)

## **COURSE ABSTRACT**

#### **COURSE ACTIVITIES**

- » Video Coaching
- » Course eBook
- » Virtual Lab
- » Community Access
- » Hands-on Lab Exercises

#### **BMC DIGITIAL WORKPLACE LEARNING PATH**

» http://www.bmc.com/education/courses/myit\_training.html

#### **ACCREDITATION AND CERTIFICATION PATHS** (\$)

» This course is part of the BMC Helix Digital Workplace Certification Path

#### **DISCOUNT OPTIONS** (\$)

- » Have multiple students? Contact us to discuss hosting a private class for your organization
- » Contact us for additional information (\$)

### **Course Modules**

# Module 1: Getting Started with BMC Digital Workplace

- » Understand BMC Digital Workplace concepts and features
- » Identify BMC Digital Workplace version and license
- » Discuss BMC Digital Workplace use cases and related processes

# Module 2: BMC Digital Workplace Requirements and Search Capability

- » Describe the BMC Digital Workplace system requirements
- » Understand the integration of BMC Digital Workplace with Remedy Service Request Management (SRM)
- » Describe the Search functionality

#### Module 3: Configuring Permission, Localization, and Application Functionality

- » Set up administrator authentication
- » Set default service request definitions for BMC Digital Workplace
- » Change terminology used in application
- » Change application functionality options

- » Explain how to configure email notifications
- » Create broadcasts

#### Module 4: Setting Service Requests and Surveys

- » Introduction to starter kit
- » Set up service requests through BMC Service Request Management
- » Configure on-behalf of rules for self-service requests
- » Specify the search logic for BMC ITSM records
- » Use custom icons
- » Map satisfaction surveys to service requests

# Module 5: BMC Digital Workplace Approvals

- » Configure approvals for BMC Digital Workplace
- » Enable Change Request Approval Details in Smart IT
- » Delegate business request to alternate approvers
- » Enable Reassign, Confirmation Check, and Comments for Business Approvals

# Module 6: Setting Catalog, Knowledge Articles, Help Desk, and Privacy Notes

- » Set up sections in Catalog
- » Create how-to articles in BMC Digital Workplace
- » Import articles from BMC Knowledge Management
- » Create General and Account contacts
- » Add Privacy Note and Policy

# Module 7: Reporting and Troubleshooting BMC Digital Workplace

- » Review reports and active users list for Single Tenant
- » Work with logs
- Perform some general troubleshooting tasks

#### Module 8: BMC Digital Workplace Data Import and Export

- » Explain data transfer between environments
- » Export data from the source tenant database
- » Import data to the target tenant database
- » Identify data transfer Issues

BMC, BMC Software, and the BMC Software logo are the exclusive properties of BMC Software, Inc., are registered with the U.S. Patent and Trademark Office, and may be registered or pending registration in other countries. All other BMC trademarks, service marks, and logos may be registered or pending registration in the U.S. or in other countries. All other trademarks or registered trademarks are the property of their respective owners. ©2019 BMC Software, Inc. All rights reserved.

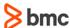